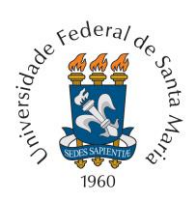

**Universidade Federal de Santa Maria Pró-reitoria de Pós-graduação e Pesquisa Coordenadoria de Iniciação Científica**

## **– Docentes atuando em Pós-graduação -**

Para consultar a atuação docente em cursos de pós-graduação basta seguir os passos abaixo:

Clique no lin[k PLATAFORMA SUCUPIRA](https://sucupira.capes.gov.br/sucupira/public/index.xhtml)

Agora clique em COLETA CAPES

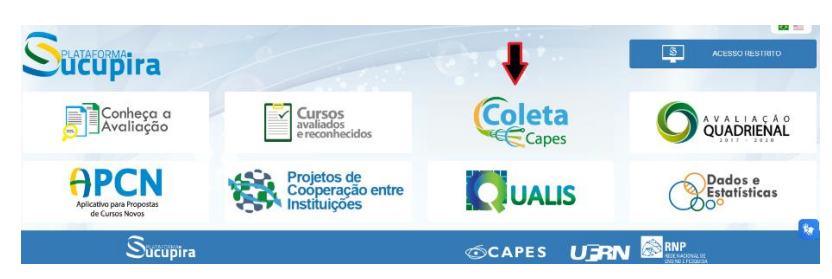

## Selecione DOCENTES

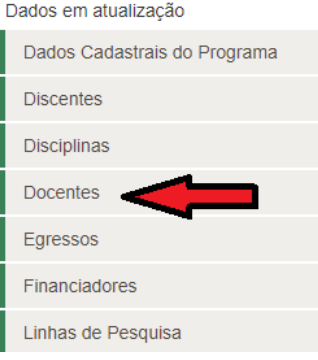

Agora selecione a Instituição, logo após o programa, e clique em consultar.

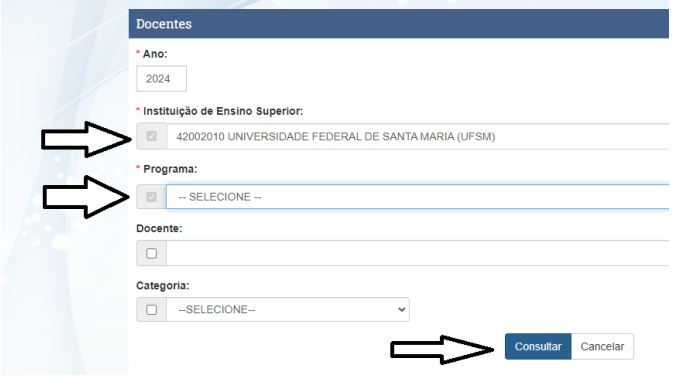

Agora é só localizar o docente na lista que será gerada.